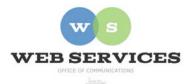

# MCPS Web Publishing System (Tron) Training

# How to Edit a Web Page

#### In this document:

- A. How to log in; How to choose an area to edit
- B. The publishing menu
- C. How to preview your changes
- D. How to publish your changes
- E. How to save your changes to publish at a later time

#### A. How to log in; How to choose an area to edit

| 1. Go to any page on your site.                                                                                                    |                                                  |
|----------------------------------------------------------------------------------------------------|--------------------------------------------------|
| 2. Click on the MCPS<br>Web icon at the bottom<br>of the page.                                                                                                | MCPSweb                                          |
| <ol> <li>The login pop-up<br/>window appears. Enter<br/>your webmaster user<br/>name and password.</li> <li>Click "login" or hit the<br/>enter key</li> </ol> | User:<br>Pwd:<br>Domain: internet.mcps.k12.md.us |

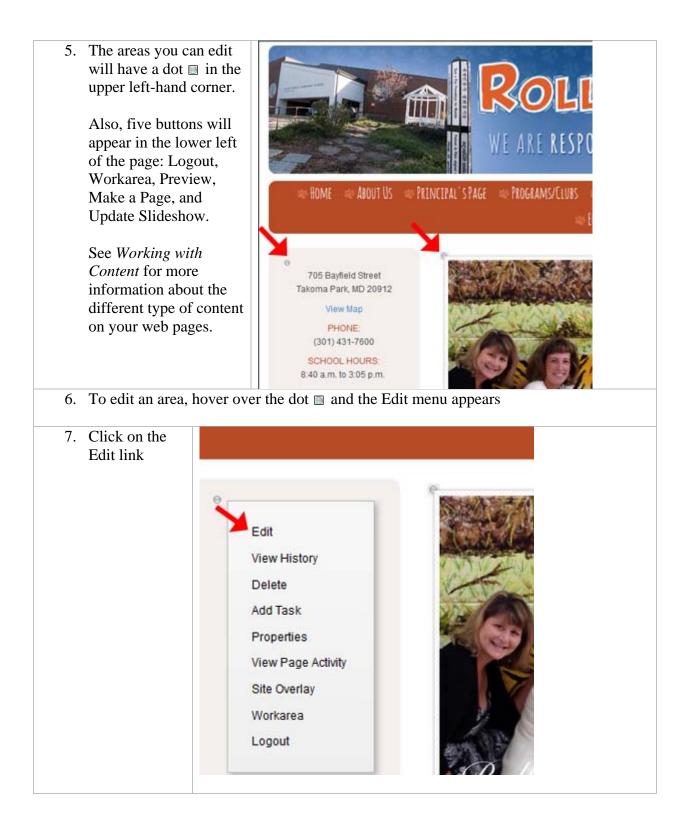

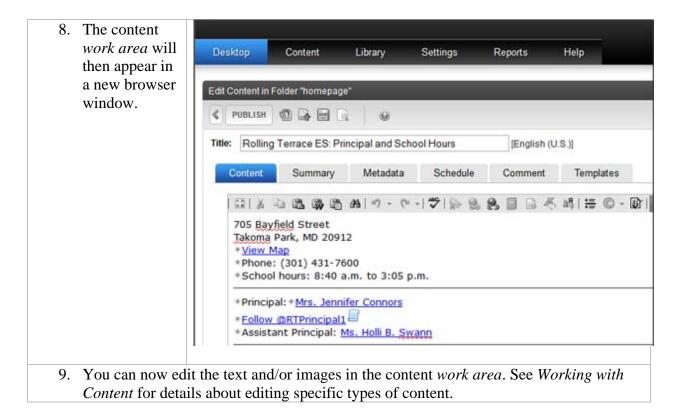

#### B. The publishing menu

| There are seven icons in the publish menu.<br>Their functions are summarized here. Read<br>further for more information on publish,<br>check in, and save.                                                                                                    | Edit Content in Folder "homepage" |  |  |  |  |
|----------------------------------------------------------------------------------------------------|-----------------------------------|--|--|--|--|
|                                                                                                    | Content Summary Metadata          |  |  |  |  |
| <b>PUBLISH</b> Publish means that your changes are live on your site immediately                                                                                                    |                                   |  |  |  |  |
| Check in means you want to save your changes, but not publish yet. See "How to save your changes to publish at a later time" later in this document.                                                                                                    |                                   |  |  |  |  |
| Save means your changes will be saved as you go along, but if you cancel out of the content block, your changes will not be saved. This is good for previewing. See "C. How to                                                                                                    |                                   |  |  |  |  |
| preview your changes" later in this document                                                                                                    |                                   |  |  |  |  |
| <b>Preview</b> is not used in the workarea                                                                                                    |                                   |  |  |  |  |
| <i>Cancel</i> means you want to exit the <i>workarea</i> and don't want to save anything you just did, but the content block will remain checked out to you so no one else can edit it.                                                                                                    |                                   |  |  |  |  |
| <b>Undo Checkout</b> means you don't want to save anything you just did, and undo the checkout of the content block so it is available for others to edit.                                                                                                    |                                   |  |  |  |  |
| If the second second se |                                   |  |  |  |  |

| 1. In the content <i>work area</i> click the |                                      |                                                  |                             |                |                   |
|----------------------------------------------|--------------------------------------|--------------------------------------------------|-----------------------------|----------------|-------------------|
| Save icon.                                   | Desktop                              | Content                                          | Library                     | Settings       | Reports           |
|                                              | VUBLISH<br>Title: Rolling<br>Content | Foldel ho save per<br>Terrace ES: Pri<br>Summary | ncipal and Scho<br>Metadata | Schedule       | [Englis<br>Commer |
| 2. Go back to your                           |                                      | <b>N</b>                                         |                             |                |                   |
| web page, click the<br>Preview option at the | Preview                              | J                                                |                             |                |                   |
| bottom of the page.                          |                                      |                                                  |                             |                |                   |
| 3. Your page will show published yet.        | v your changes. The                  | he dots will dis                                 | appear. Your                | changes have r | not been          |

## C. How to preview your changes

| 4. To return to edit<br>mode, click on Exit<br>Preview. | Exit Preview |
|---------------------------------------------------------|--------------|
|---------------------------------------------------------|--------------|

### D. How to publish your changes

| t Content in F | older "homepag         | •                                             | _                                                                      |                                                                                      |  |  |
|----------------|------------------------|-----------------------------------------------|------------------------------------------------------------------------|--------------------------------------------------------------------------------------|--|--|
| -              |                        |                                               |                                                                        |                                                                                      |  |  |
|                |                        |                                               |                                                                        |                                                                                      |  |  |
| e: Rolling     | Terrace ES: Pr         | incipal and Sch                               | ool Hours                                                              | [Engl                                                                                |  |  |
| Content        | Summary                | Metadata                                      | Schedule                                                               | Comme                                                                                |  |  |
|                | le: Rolling<br>Content | le: Rolling Terrace ES: Pr<br>Content Summary | le: Rolling Terrace ES: Principal and Scho<br>Content Summary Metadata | le: Rolling Terrace ES: Principal and School Hours Content Summary Metadata Schedule |  |  |

3. Your changes now appear on your web page.

#### D. How to save your changes to publish at a later time

| 1. In the content <i>work area,</i> click the    | Desktop              | Content           | Library          | Settings        | Reports      |
|--------------------------------------------------|----------------------|-------------------|------------------|-----------------|--------------|
| check-in icon.                                   | Deskipp              | Content           | Library          | Countrys        | Troporta     |
|                                                  | Edit Content in Fo   | <b>1 1 1 1 1</b>  | ncipal and Scho  | ool Hours       | [Engli       |
|                                                  | Content              | Summary           | Metadata         | Schedule        | Comme        |
|                                                  |                      | 1 <b>11 ()</b> () | 88   19 × (°)    | -   🍄   际 🔒     | <b>8</b> 🛛 E |
| 2. If the <i>work area</i> does                  | n't close, close it. |                   |                  |                 |              |
| 3. Your changes will be in order to publish your |                      | eed to click the  | e edit icon to c | open that conte | nt block     |